## LAB 2

# The Tower of Hanoi with ROS

#### 2.1 Important

Read the entire lab before starting and especially the "Grading" section so you are aware of all due dates and requirements associated with the lab. Hopefully you are reading this well before your lab section meets as given the compressed schedule, it is very important that you arrive at lab well prepared. This semester, the more you do prior to your lab session, the more you will get out of the short time you have with the TA.

### 2.2 Objectives

This lab is an introduction to controlling the UR3 robot using the Robot Operating System (ROS) and the Python programming language. In this lab, you will:

- Modify the given starter python file to move the robot to waypoints and enable and disable the suction cup gripper such that the blocks are moved in the correct pattern.
- If the robot suction senses that a block is not in the gripper when it should be, the program should halt with an error.
- Program the robot to solve the Tower of Hanoi problem allowing the user to select any of three starting positions and ending positions.

## 2.3 Pre-Lab

Read "A Gentle Introduction to ROS", available online, Specifically:

- Chapter 2: 2.4 Packages, 2.5 The Master, 2.6 Nodes, 2.7.2 Messages and message types.
- Chapter 3 Writing ROS programs.

#### 2.4 References

- Consult Appendix [A](#page-15-0) of this lab manual for details of ROS and Python functions used to control the UR3.
- "A Gentle Introduction to ROS", Chapter 2 and 3. [http://coecsl.ece](http://coecsl.ece.illinois.edu/ece470/agitr-letter.pdf) [.illinois.edu/ece470/agitr-letter.pdf](http://coecsl.ece.illinois.edu/ece470/agitr-letter.pdf)
- <http://wiki.ros.org/>
- Since this is a robotics lab and not a course in computer science or discrete math, feel free to Google for solutions to the Tower of Hanoi problem.<sup>[1](#page-1-0)</sup> You are not required to implement a recursive solution.

<span id="page-1-0"></span><sup>&</sup>lt;sup>1</sup><http://www.cut-the-knot.org/recurrence/hanoi.shtml> (an active site, as of this writing.)

#### 2.5 Task

#### 2.5.1 Standard Tower Of Hanoi

As you hopefully know by now, the normal way that the Tower of Hanoi puzzle is set up is as a stack of discs or blocks as seen in Figure [2.1.](#page-3-0) This makes many of the rules obvious such as that you cannot move a lower block while a higher block still rests on it. This arrangement is hard to simulate in Gazebo (The simulator we will be using). Stacked blocks do not behave in a stable manner and thus it is difficult to create neat stacks without disturbing/toppling them. As an alternative, we have modified the puzzle to work with the simulator.

#### 2.5.2 Simulated Tower Of Hanoi

In our version of Tower of Hanoi, we have laid the blocks flat on the table as seen in Figure [2.2.](#page-3-1) Now, instead of rising vertically from the table, the blocks "rise" as they move farther from the viewer. Thus the "towers" form the columns of a grid, while the "height" depends on the rows of the grid. We will make use of this matrix like structure to organize our waypoints in the code.

Color has been used to help keep track of the blocks in the simulator:

- 1. Red Top Block
- 2. Yellow Middle Block
- 3. Green Bottom Block

This "2D" version doesn't have gravity to enforce building from "bottom" to "top", but you should still code it as if it has gravity (i.e. no floating blocks). You may not place a block on top of a lower-numbered block, as illustrated in Figure [2.3.](#page-4-0) (For example, no green block on top of red or yellow blocks.) An example of a legal move can be seen in Figure [2.4.](#page-4-1)

In addition, unlike an actual vacuum gripper, the vacuum gripper in the simulator has to go to the center of an object in order to actually grip it. Due to this difference, you will be given two files that record the locations of towers corresponding to the actual lab environment and the simulator environment.

For this lab, we will complicate the task slightly. Instead of a set start and end position, your python program should use the robot to move a tower from any of the three locations to any of the other two locations. Therefore, you should prompt the user to specify the start and destination locations for the tower.

Additionally, you will make use of suction feedback to verify that you have grasped the desired block successfully. If a block is missing, the robot should stop the puzzle, shut off the gripper and return to its home position.

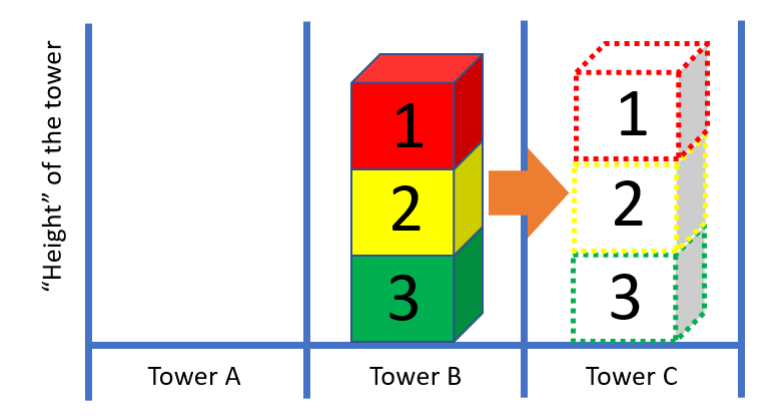

<span id="page-3-0"></span>Figure 2.1: Standard Tower of Hanoi configuration with blocks stacked on top of each other.

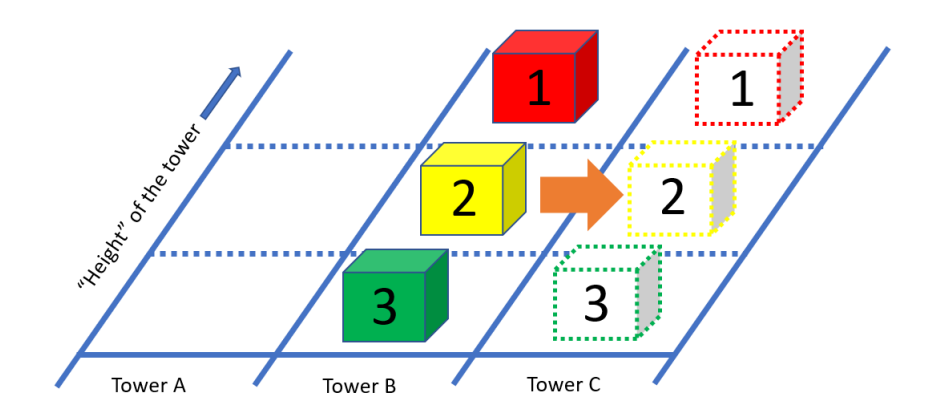

<span id="page-3-1"></span>Figure 2.2: Example start and finish tower locations in the simulated version of the puzzle.

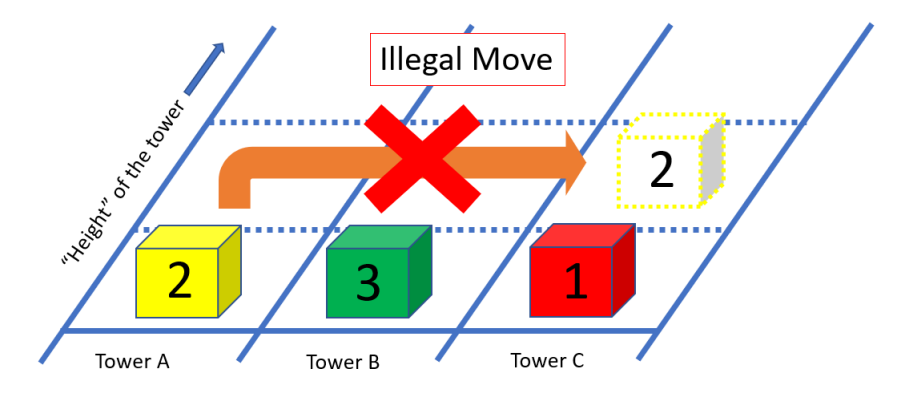

<span id="page-4-0"></span>Figure 2.3: Example of an illegal move.

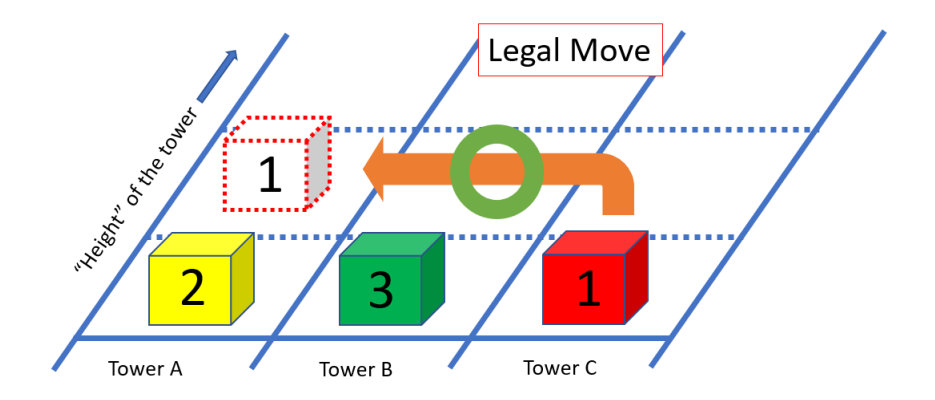

<span id="page-4-1"></span>Figure 2.4: Example of a legal move.

#### 2.6 Procedure

- 1. Create your own workspace as shown in Appendix [A.](#page-15-0)
- 2. If you haven't already, download lab2andDriver.tar.gz from the course website and extract into your catkin workspace **/src** folder. Do this at a command prompt with the tar command, tar -xvf lab2andDriver.tar.gz. You should see two folders lab2pkg\_py and drivers. Compile your workspace with catkin make. Inside this package you can find lab2 exec.py with comments to help you complete the lab.
	- lab2\_exec.py a file in scripts folder with skeleton code to get you started on this lab. See Appendix [A](#page-15-0) for how to use basic ROS. Students are encouraged to make their own "cheat sheet" for some commonly used ROS and Linux commands. Also read carefully through the below section that takes you line by line through the starter code.
	- lab2\_spawn.py a file in scripts folder that allows you to spawn and respawn blocks in the desired starting location (A, B, or C).
	- CMakeLists.txt a file that sets up the necessary libraries and environment for compiling lab2 exec.py.
	- package.xml This file defines properties about the package including package dependencies.
	- Every time you open a new terminal, you need to run source devel/setup.bash in your catkin folder.
	- (a) To run lab2 code on real robot:
		- i. In one terminal source it and run roslaunch ur3 driver ur3 driver.launch.
		- ii. Then run the  $\text{lab2} \text{ros}$  node rosrun  $\text{lab2} \text{pkg\_py}$   $\text{lab2} \text{exec.py}$ --simulator False
		- (b) To run lab2 code in simulator:
			- i. In one terminal source it and run roslaunch ur3 driver ur3 gazebo.launch.
			- ii. Then run the lab2 spawn code to spawn blocks rosrun  $lab2pkg.py$ lab2 spawn.py
			- iii. Enter which tower location you want to spawn  $\{1, 2, 3\}$
			- iv. Enter whether you want a block to be taken away  $\{y/n\}$
			- v. Finally, run the lab2 ros node rosrun lab2pkg\_py lab2\_exec.py --simulator True
- 3. Modify lab2 exec.py to prompt the user for the start and destination tower locations (you may assume that the user will not choose the same location twice) and move the blocks accordingly using the suction cup to grip the blocks. The starter file performs basic motions but provides a

function definition for moving blocks (move\_block). Once you understand the starter code moving from one position to the next, clean up the code by completing the shell function move block. move block picks up a block from a tower and places it on another tower. You may also create other functions for prompting user input and solving the Tower of Hanoi problem given starting and ending locations but these are not required.

4. Add one more feature to your program. As you saw in Lab 1.5, the Coval device that is creating the vacuum for the gripper also senses the level of suction being produced indicating if an item is in the gripper. Recall that Digital Input 0 and Analog Input 0 are connected to this feedback. Use Digital Input 0 or Analog Input 0 to determine if a block is held by the gripper. If no block is found where a block should be, have your program exit, turn off the gripper, return home and print an error to the console.

To figure out how to do this with ROS you are going to have to do a bit of "ROS" investigation. Use "rostopic list", "rostopic info" and "rosmsg list" to discover what topic to subscribe and what message will be recieved in your subscribe callback function. Once you find the topic and message run "rosmsg info" to figure out what variable you will need to read from the message sent to your callback function. Just like the global variables thetas that save the positions of the robot joints inside the call back position callback(), create global variables to communicate to your code the state of Digital Input 0 or Analog Input 0. Normally once you figure out which message you will be using you need to import it in the **lab2** header file that defines this message. The **lab2** header file has already imported it in **lab2header.py** for you. Use the explanation below and the given code in lab2 exec.py that creates the subscription to ur3/position and its callback function as a guide to subscribe to the rostopic that publishes the IO status.

#### 2.7 Lab2 exec.py Explained

First open up **lab2\_exec.py** and read through the code and its comments as this is the latest version of Lab 2's starter code. Below is the same  $lab2$ -exec.py file listing with code comments removed and possible small differences due to changes in the lab. If you find a difference go with the actual  $lab2$ -exec.py file as the correct version. lab2 exec.py is broken down into sections and described in more detail below.

```
import os
import argparse
import copy
import time
import rospy
import rospkg
```

```
import numpy as np
import yaml
import sys
from lab2_header import *
# 20Hz
SPIN_RATE = 20
# UR3 home location
home = np.radians([120, -90, 90, -90, -90, 0])
# UR3 current position, using home position for initialization
current_position = copy.deepcopy(home)
thetas = [0.0, 0.0, 0.0, 0.0, 0.0, 0.0]
digital_in_0 = 0analog_in_0 = 0suction_on = True
suction_off = False
current_io_0 = False
current_position_set = False
Q = None
```
You can find lab2\_header.py in the lab2pkg\_py/scripts directory. It includes all needed files to allow lab2 exec.py to call ROS functionality. SPIN RATE will be used as the publish rate to send commands to the ROS driver. This block also initializes positions such as the home position and a global variable to store the current position. There are also some other global variables for storing the input/feedback states and also some constants. You should use these global variables and constants in different functions to help you finish the task.

```
with open(yamlpath, 'r') as f:
        try:
            # Load the data as a dict
            data = \text{yam1.load(f)}if args.simulator.lower() == 'true':
                Q = data['sim_pos']elif args.simulator.lower() == 'false':
                Q = data['real_pos']
            else:
                print("Invalid simulator argument, enter True or False")
                sys.exit()
        except:
            print("YAML not found")
            sys.exit()
```
Q is a list that stores all the necessary waypoints for the robot to pick and place the blocks in order to solve the Tower of Hanoi. lab2 data.yaml stores all the prerecorded waypoints, and the above script simply reads the waypoints according to whether it's operating on a simulator or not. Notice that the waypoints are different for the simulator and real robot, and exchanging the two would lead to undesirable results. In each entry of Q[tower index][block height][above block/on block], there are six angles in radians that correspond to the arm's six joint angles. Q is defined as illustrated below:

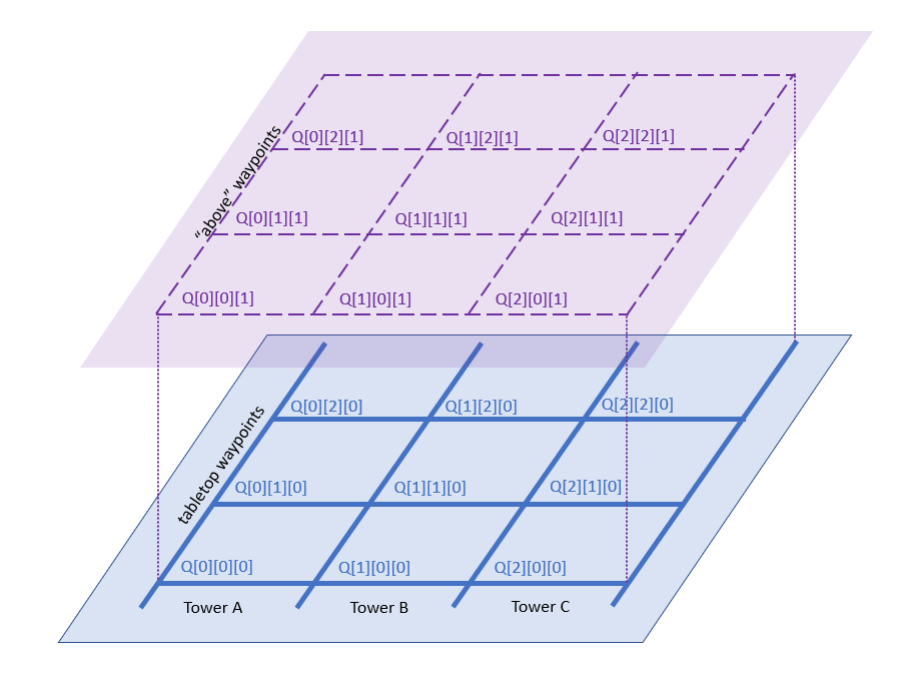

Figure 2.5: Waypoints Matrix Q

def position\_callback(msg):

```
global thetas
global current_position
global current_position_set
thetas[0] = msg.position[0]
thetas[1] = mg.position[1]thetas[2] = mg.position[2]thetas[3] = mg.position[3]theta[4] = msg.position[4]thetas[5] = msg.position[5]
current_position[0] = thetas[0]
current_position[1] = thetas[1]
current_position[2] = theta[2]current_position[3] = thetas[3]
current_position[4] = theta[4]current_position[5] = thetas[5]
```

```
current_position_set = True
```
This is lab2node's callback function that is called when the **ur3\_driver** publishes new position data. **ur3\_driver** publishes new angle position data every 8ms, so this function position callback is run every 8ms.

Next in  $lab2$ -exec.py are the function gripper() and move-arm(). These functions are passed variables that are initialized at the beginning of the file. The program runs from the main function, so it will be explained first and then we will come back to  $gripper()$  and move\_ $arm()$ .

def main():

```
global home
global Q
...
# Initialize ROS node
rospy.init_node('lab2node')
# Initialize publisher for ur3/command with buffer size of 10
pub_command = rospy.Publisher('ur3/command', command, queue_size=10)
# Initialize subscriber to ur3/position and callback fuction
# each time data is published
sub_position = rospy.Subscriber('ur3/position', position, position_callback)
```
To start as a ROS node the rospy.init node() function needs to be called. Then the node needs to setup which other nodes it receives data from and which nodes it sends data to. This code first specifies that it will be publishing a message to the "ur3" node "command" subscriber. The message it will be sending is the command message which consists of the desired robot joint angles, the velocity of each joint and the acceleration of each joints. Next lab2node subscribes to "**ur3**" node "**position**" publisher. Whenever new joint angles are ready to be sent, the callback function "position callback" is called and passed the message position which contains the six joint angles. As an exercise in lab, see if you can list the "ur3" node and "command" subscriber and "position" publisher using the "rostopic list" command in your catkin work directory. Also use "rostopic info" to double check that "command" is "ur3" subscriber and "position" is a publisher. Also run "rosmsg list" to find the messages "ur3 driver.msg.position", "ur3 driver.msg.command".

```
input\_done = 0loop_count = 0while(not input_done):
    input_string = raw_input("Enter number of loops <Either 1 2 or 3> ")
    print("You entered " + input_string + "\n")
    if(int(input\_string) == 1):input_done = 1
        loop_count = 1elif (int(input_string) == 2):
```

```
input_done = 1
   loop_count = 2elif (int(input_string) == 3):
   input_done = 1
   loop_count = 3else:
   print("Please just enter the character 1 2 or 3 \n\n")
```
This standard python code printing messages to the command prompt and receiving text input from the command prompt. It loops until the correct data is input.

```
# Check if ROS is ready for operation
while(rospy.is_shutdown()):
   print("ROS is shutdown!")
rospy.loginfo("Sending Goals ...")
loop_rate = rospy.Rate(SPIN_RATE)
```
Here the code waits for roscore to be executed and ready. rospy.loginfo prints a message to the command prompt. rospy.Rate(SPIN RATE) sets up a class loop rate that can be used to sleep the calling process. The amount of time that the process will sleep is determined by the SPIN RATE parameter. In our case this is set to 20Hz or 50ms. loop rate does not wake up 50 ms after it has been called, instead it wakes up the process every 50ms. **loop\_rate** keeps track of the last time it was called to determine how long to sleep the process to keep a consistent rate.

```
while(loop_count > 0):
   move_arm(pub_command, loop_rate, home, 4.0, 4.0)
   rospy.loginfo("Sending goal 1 ...")
   move_arm(pub_command, loop_rate, Q[0][0][1], 4.0, 4.0)
    gripper(pub_command, loop_rate, suction_on)
    # Delay to make sure suction cup has grasped the block
   time.sleep(1.0)
    rospy.loginfo("Sending goal 2 ...")
   move_arm(pub_command, loop_rate, Q[1][1][1], 4.0, 4.0)
   rospy.loginfo("Sending goal 3 ...")
   move_arm(pub_command, loop_rate, Q[2][0][1], 4.0, 4.0)
```
This moves the arm to a number of positions to give you a start at how to program the robot to move to different positions. See the move arm and gripper function definitions below.

```
loop_count = loop_count - 1
```
Repeat the moves **loop\_count** number of times.

```
def move_arm(pub_cmd, loop_rate, dest, vel, accel):
   global thetas
   global SPIN_RATE
   error = 0spin\_count = 0at\_goal = 0driver_msg = command()
   driver_msg.destination = dest
   driver_msg.v = vel
   driver_msg.a = accel
   driver_msg.io_0 = current_io_0
   pub_cmd.publish(driver_msg)
   loop_rate.sleep() # 50ms
   while(at\_goal == 0):if( abs(thetas[0]-driver_msg.destination[0]) < 0.0005 and \
            abs(thetas[1]-driver_msg.destination[1]) < 0.0005 and \
            abs(thetas[2]-driver_msg.destination[2]) < 0.0005 and \backslashabs(thetas[3]-driver_msg.destination[3]) < 0.0005 and \
            abs(thetas[4]-driver_msg.destination[4]) < 0.0005 and \
            abs(thetas[5]-driver_msg.destination[5]) < 0.0005 ):
            at\_goal = 1#rospy.loginfo("Goal is reached!")
        loop_rate.sleep()
        if(spin_count > SPIN_RATE*5):
            pub_cmd.publish(driver_msg)
            rospy.loginfo("Just published again driver_msg")
            spin\_count = 0spin_count = spin_count + 1
   return error
```
The **move\_arm()** function takes as parameters **pub\_cmd**, which is the publisher to **ur3\_driver** commanding a new position for the robot to move to. loop-rate is the sleep rate this function will sleep in between checking if the robot has reached the commanded position. This is necessary so that other ROS processes are given processor time during move arm's wait for the robot to get to the commanded position. dest is the six joint angle destinations, in radians, that the robot will be commanded to move to. vel is the velocity that each joint will move going to the destination. accel is the acceleration that each joint will move goint to the destination. The code creates a variable driver msg which is the command message to be sent **ur3** driver. driver msg is assigned the destination, dest, acceleration, accel, and velocity, vel. In addition the state of the suction cup gripper, current io 0, is assigned to driver msg. This is the last state of the gripper, On or Off, commanded by the function gripper(). Next the driver msg is published to ur3\_driver with the pub cmd.publish(driver msg) instruction. The while  $(at_{\text{goal}} == 0)$ loop, loops until the robot arm has reached the commanded position or at least with in 0.0005 radians. If for some reason the first publish does not send correctly, after five seconds the command is published again. This will repeat until the robot arm reaches the commanded position.

def gripper(pub\_cmd, loop\_rate, io\_0):

```
global SPIN_RATE
global thetas
global current_io_0
global current_position
error = 0spin\_count = 0at\_goal = 0current_io_0 = io_0
driver_msg = command()driver_msg.destination = current_position
driver_msg.v = 1.0driver_msg.a = 1.0
\text{driver_msg.io}_0 = \text{io}_0pub_cmd.publish(driver_msg)
while(at\_goal == 0):if( abs(thetas[0]-driver_msg.destination[0]) < 0.0005 and \
        abs(thetas[1]-driver_msg.destination[1]) < 0.0005 and \
        abs(thetas[2]-driver_msg.destination[2]) < 0.0005 and \
        abs(thetas[3]-driver_msg.destination[3]) < 0.0005 and \
        abs(thetas[4]-driver_msg.destination[4]) < 0.0005 and \
        abs(thetas[5]-driver_msg.destination[5]) < 0.0005 ):
        at\_goal = 1loop_rate.sleep()
    if(spin_count > SPIN_RATE*5):
        pub_cmd.publish(driver_msg)
        rospy.loginfo("Just published again driver_msg")
        spin_count = 0spin\_count = spin\_count + 1
```
return error

The gripper() function is very similar to the move arm() function above. The same pub cmd and loop-rate are passed to gripper() but only the  $On/Off$ desired state of the suction cup gripper is the remaining parameter. Looking at the move arm() function gripper() looks very similar but the robot joint destination is the current state of the arm so the robot is already at that position so it does not move. All that the command changes is whether the suction gripper is On or Off by setting **driver\_msg.io\_0** equal to the passed parameter bool io 0. See the move\_arm() description for more details on this code.

```
def move_block(pub_cmd, loop_rate, start_loc, \
               start_height, end_loc, end_height, \
               vel, accel):
   error = 0return error
```
The **move\_block()** function definition is provided and should be used to complete the assignment. Functions are useful when the same procedure is used many times. To move a block, multiple arm movements are necessary along with gripper actuation. Instead of cluttering the main with many calls to move arm and gripper(), you will compartmentalize the calls in the **move\_block** function. Use this function to compartmentalize moving a block from one tower to another. The start and end locations are integers given to tower positions and the heights are integers for blocks in the stack.

#### 2.8 Report

Each student will submit a lab report using the guidelines given in the "ECE 470: How to Write a Lab Report" document. Please be aware of the following:

- Lab reports will be submitted online at [GradeScope.](www.gradescope.com)
- The report will be due three weeks after your lab session for Lab 2. Exact times and dates can be seen on [GradeScope.](www.gradescope.com)

Your report should include the following:

- Briefly explain the objective of the lab i.e. the goal and rules of Tower of Hanoi. Images would greatly aid in this explanation.
- What was the focus of this lab? (Hint: ROS and implementing feedback)
- With that in mind you should cover the following (in detail):
	- What is ROS and how does it work? (What kind of figure would help explain this?)
	- How did you use the ROS commands (i.e. rostopic list, rostopic info, etc.) to complete your task?
	- How did you implement feedback?
- Make use of code snippets as needed to aid in your explanation
- Read "ECE 470: How to Write a Lab Report" carefully so you know all the requirements.
- Unless your TA gives other guidance, include your  $lab2$ -exec.py code as an Appendix to your report as described in lab report guidelines.

#### 2.9 Demo

Demonstrations of your working code will either be done in-person or over Zoom. They will be done live (i.e. no recordings) with your lab section TA. Demos are due 2 weeks after your lab session.

The default method of demonstrating your work will be via the simulation. While we want to encourage in-person students to run their code on the real robot, due to time limitations, this may be difficult to do with your TA by the due date. You can always run it for your own satisfaction at another time.

#### 2.9.1 Demo Process

Your TA will require you to run your program (at least) twice; on each run, the TA will specify a different set of start and destination locations for the tower. They will also test that suction feedback has been implemented correctly.

## 2.10 Grading

- 80 points, successful demonstration.
- 20 points, report.

### 2.11 Tentative Due Dates - Fall 2020

The exact date and time will depend on your lab section and can be found on [GradeScope.](www.gradescope.com)

#### 2.11.1 Group A

- Demonstration Week of October 5
- Report Week of October 12

#### 2.11.2 Group B

- Demonstration Week of October 12
- Report Week of October 19

## <span id="page-15-0"></span>Appendix A

# ROS Programming with Python

### A.1 Overview

ROS is an open-source, meta-operating system for your robot. It provides the services you would expect from an operating system, including hardware abstraction, low-level device control, implementation of commonly-used functionality, message-passing between processes, and package management. It also provides tools and libraries for obtaining, building, writing, and running code across multiple computers.

- The ROS runtime "graph" is a peer-to-peer network of processes (potentially distributed across machines) that are loosely coupled using the ROS communication infrastructure. ROS implements several different styles of communication, including synchronous RPC-style communication over services, asynchronous streaming of data over topics, and storage of data on a Parameter Server.
- For more details about ROS: <http://wiki.ros.org/>
- How to install on your own Ubuntu: [http://wiki.ros.org/ROS/Insta](http://wiki.ros.org/ROS/Installation) [llation](http://wiki.ros.org/ROS/Installation)
- For detailed tutorials: <http://wiki.ros.org/ROS/Tutorials>

## A.2 ROS Concepts

The basic concepts of ROS are nodes, Master, messages, topics, Parameter Server, services, and bags. However, in this course, we will only be encountering the first four.

- Nodes "programs" or "processes" in ROS that perform computation. For example, one node controls a laser range-finder, one node controls he wheel motors, one node performs localization ...
- Master Enable nodes to locate one another, provides parameter server, tracks publishers and subscribers to topics, services. In order to start ROS, open a terminal and type:
	- $$$  roscore

roscore can also be started automatically when using roslaunch in terminal, for example:

```
$ roslaunch <package name> <launch file name>.launch
# the launch file for all our labs:$ roslaunch ur3_driver ur3_driver.launch
```
- Messages Nodes communicate with each other via messages. A message is simply a data structure, comprising typed fields.
- Topics Each node publish/subscribe message topics via send/receive messages. A node sends out a message by publishing it to a given topic. There may be multiple concurrent publishers and subscribers for a single topic, and a single node may publish and/or subscribe to multiple topics.In general, publishers and subscribers are not aware of each others' existence.

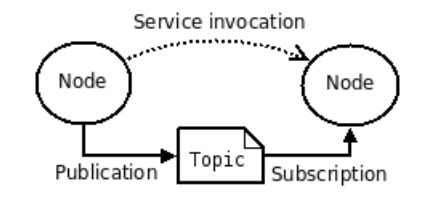

Figure A.1: source: <http://wiki.ros.org/ROS/Concepts>

### A.3 Before we start..

Here are some useful Linux/ROS commands

- The command "ls" stands for (List Directory Contents), List the contents of the folder, be it file or folder, from which it runs.
	- $$1s$

• The "mkdir" (Make directory) command create a new directory with name path. However is the directory already exists, it will return an error message "cannot create folder, folder already exists".

 $\$  mkdir  $\langle$ new\_directory\_name>

• The command "pwd" (print working directory), prints the current working directory with full path name from terminal

\$ pwd

• The frequently used "cd" command stands for change directory.

\$ cd /home/user/Desktop

return to previous directory

\$ cd . .

Change to home directory

 $\text{\$ cd}$   $\text{\degree}$ 

- The hot key " $\text{ctrl}+c$ " in command line **terminates** current running executable. If "ctrl+c" does not work, closing your terminal as that will also end the running Python program. DO NOT USE "ctrl+z" as it can leave some unknown applications running in the background.
- If you want to know the location of any specific ROS package/executable from in your system, you can use "rospack" find "package name" command. For example, if you would like to find 'lab2pkg\_py' package, you can type in your console
	- \$ rospack find lab2pkg\_py
- To move directly to the directory of a ROS package, use roscd. For example, go to lab2pkg py package directory

\$ roscd lab2pkg\_py

• Display Message data structure definitions with rosmsg

 $\frac{1}{2}$  rosmsg show  $\langle$  message\_type $\rangle$  #Display the fields in the msq

• rostopic, A tool for displaying debug information about ROS topics, including publishers, subscribers, publishing rate, and messages.

```
\text{\$ rostopic echo /topic_name \#Print messages to screen}$ rostopic list #List all the topics available
$ rostopic pub <topic−name> <topic−type> [data...]
\#Published is h data to topic
```
#### A.4 Create your own workspace

Since other groups will be working on your same computer, you should backup your code to a USB drive or cloud drive everytime you come to lab. This way if your code is tampered with (probably by accident) you will have a backup.

• First create a folder in the home directory, mkdir catkin (yourNETID). It is not required to have "catkin" in the folder name but it is recommended.

```
$ mkdir −p catkin (yourNETID)/src
\text{\$ cd catkin.(yourNETID)/src}$ catkin_init_workspace
```
• Even though the workspace is empty (there are no packages in the 'src' folder, just a single CMakeLists.txt link) you can still "build" the workspace. Just for practice, build the workspace.

```
\text{sd} \gamma catkin (yourNETID)/
$ catkin_make
```
• VERY IMPORTANT: Remember to ALWAYS source when you open a new command prompt, so you can utilize the full convenience of Tab completion in ROS. Under workspace root directory:

```
\text{d} catkin (vourNETID)
```
\$ source devel/setup.bash

### A.5 Running a Node

• Once you have your catkin folder initialized, add the UR3 driver and lab starter files. The compressed file lab2andDanDriver.tar.gz, found at the class website contains the driver code you will need for all the ECE 470 labs along with the starter code for LAB 2. Future lab compressed files will only contain the new starter code for that lab. Copy lab2andDriverPy.tar.gz to your catkin directories "src" directory. Change directory to your "src" folder and uncompress by typing "tar -zxvf lab2andDriver.tar.gz".

"cd .." back to your catkin (yourNETID) folder and build the code with "catkin make"

• After compilation is complete, we can start running our own nodes. For example our lab2node node. However, before running any nodes, we must have roscore running. This is taken care of by running a launch file.

```
$ roslaunch ur3_driver ur3_driver.launch
```
This command runs both roscore and the UR3 driver that acts as a subscriber waiting for a command message that controls the UR3's motors.

- Open a new command prompt with "ctrl+shift+N", cd to your root workspace directory, and source it "source devel/setup.bash".
- We also need to make lab2 exec.py executable.

 $\;$  chmod  $+x$  lab2\_exec.py

• Run your node with the command rosrun in the new command prompt. Example of running lab2dannode node in lab2danpkg package:

\$ rosrun lab2pkg\_py lab2\_exec.py

## A.6 More Publisher and Subscriber Tutorial

Please refer to the webpage: [http://wiki.ros.org/ROS/Tutorials/Writing](http://wiki.ros.org/ROS/Tutorials/WritingPublisherSubscriber(c%2B%2B)) [PublisherSubscriber\(c%2B%2B\)](http://wiki.ros.org/ROS/Tutorials/WritingPublisherSubscriber(c%2B%2B))